## Додаток Н

## **Модуль 3 - Обробка текстів**

## **Вимоги до кандидата:**

- Кандидат повинен володіти навичками роботи з текстовим редактором
- Кандидат повинен уміти створювати, форматувати невеликі текстові документи
- Кандидат повинен уміти копіювати й переміщати текст у межах одного, декількох документів
- Кандидат повинен уміти представити дані в табличному виді, включати до складу текстового документа фотографії й ілюстрації (малюнки), а також користуватися функціями електронної пошти

## **Програма:**

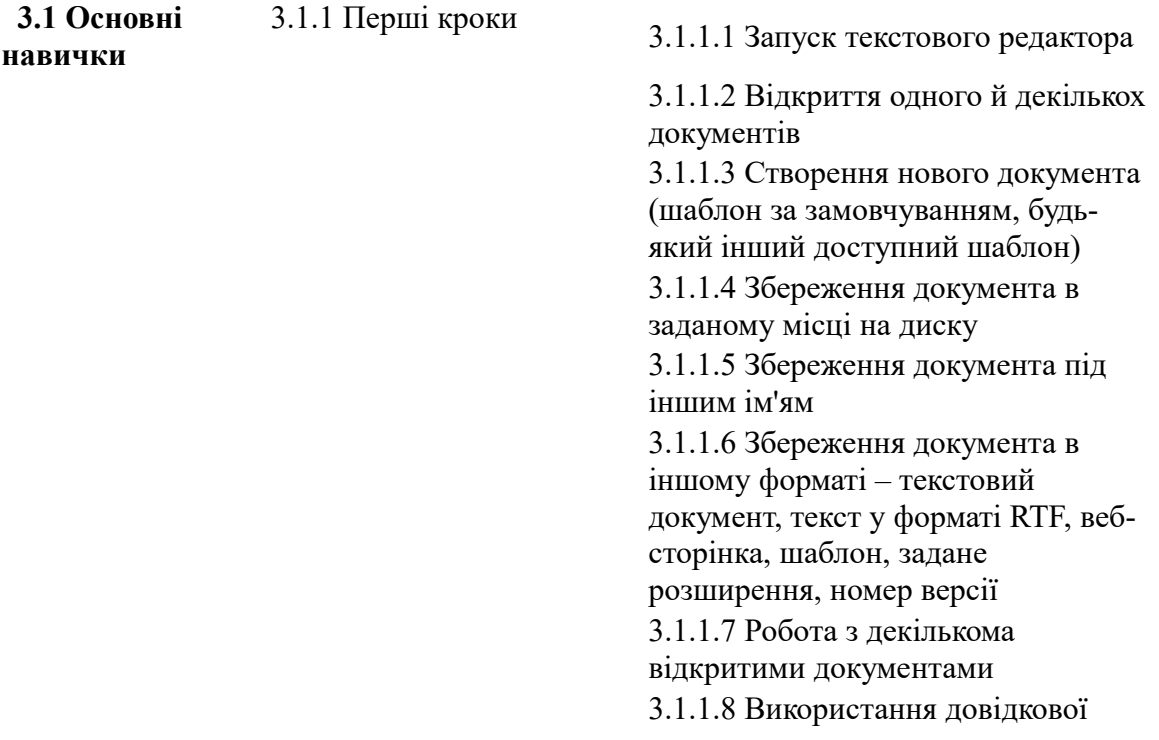

|                         |                                    | системи                                                                     |
|-------------------------|------------------------------------|-----------------------------------------------------------------------------|
|                         |                                    | 3.1.1.9 Закриття документа                                                  |
|                         | 3.1.2 Зміна основних               | 3.1.2.1 Зміна параметрів перегляду                                          |
|                         | параметрів                         | сторінки                                                                    |
|                         |                                    | 3.1.2.2 Зміна масштабу виведеного                                           |
|                         |                                    | на екран документа                                                          |
|                         |                                    | 3.1.2.3 Зміна параметрів панелі                                             |
|                         |                                    | інструментів                                                                |
|                         |                                    | 3.1.2.4 Відображення / приховання                                           |
|                         |                                    | знаків, що не друкуються                                                    |
|                         |                                    | 3.1.2.5 Зміна таких параметрів, як                                          |
|                         |                                    | ім'я користувача, відкриття                                                 |
|                         |                                    | каталогу/папки за замовчуванням,                                            |
|                         |                                    | збереження документа                                                        |
| 3.2 Основні<br>операції | 3.2.1 Введення даних               | 3.2.1.1 Введення тексту <sup>1</sup>                                        |
|                         |                                    | 3.2.1.2 Введення спеціальних                                                |
|                         |                                    | символів і знаків                                                           |
|                         | 3.2.2. Виділення                   | 3.2.2.1 Виділення символу, слова,                                           |
|                         | фрагмента                          | пропозиції, абзацу або всього тексту                                        |
|                         |                                    | документа                                                                   |
|                         | 3.2.3 Зміна даних                  | 3.2.3.1. Зміна тексту шляхом                                                |
|                         |                                    | уведення нових символів, слів,                                              |
|                         |                                    | передрук існуючого тексту                                                   |
|                         |                                    | 3.2.3.2. Використання команд                                                |
|                         |                                    | «Скасувати введення» і «Повернути                                           |
|                         |                                    | введення»                                                                   |
|                         | 3.2.4. Функції копіювати,          | 3.2.4.1 Копіювання <sup>2</sup> фрагментів                                  |
|                         | вставити, перемістити,<br>видалити | тексту в межах одного / декількох<br>документів                             |
|                         |                                    | 3.2.4.2 Переміщення <sup>3</sup> фрагментів                                 |
|                         |                                    | тексту в межах одного / декількох                                           |
|                         |                                    | документів                                                                  |
|                         |                                    | 3.2.4.3 Видалення фрагментів тексту                                         |
|                         | 3.2.5 Пошук і заміна               | 3.2.5.1 Пошук слова або фрази тексту                                        |
|                         |                                    | із застосуванням команди Знайти                                             |
|                         |                                    | 3.2.5.2 Пошук і заміна слова або                                            |
|                         |                                    | фрази із застосуванням команди                                              |
|                         |                                    | Замінити                                                                    |
|                         |                                    | 3.3 Форматування 3.3.1 Форматування тексту 3.3.1.1 Зміна параметрів шрифту: |
|                         |                                    | розмір і тип                                                                |
|                         |                                    | 3.3.1.2 Зміна параметрів шрифту:                                            |
|                         |                                    |                                                                             |

<span id="page-1-0"></span><sup>1</sup> Навчальна програма 4.0 має на увазі введення тексту означає введення друкованих символів (букв и цифр), пробела и знаків пунктуації

<span id="page-1-1"></span><sup>2</sup> Копіювання означає використання функцій Копіювати и Вставити

<span id="page-1-2"></span><sup>3</sup> Переміщення означає використання функцій Вирізати и Вставити

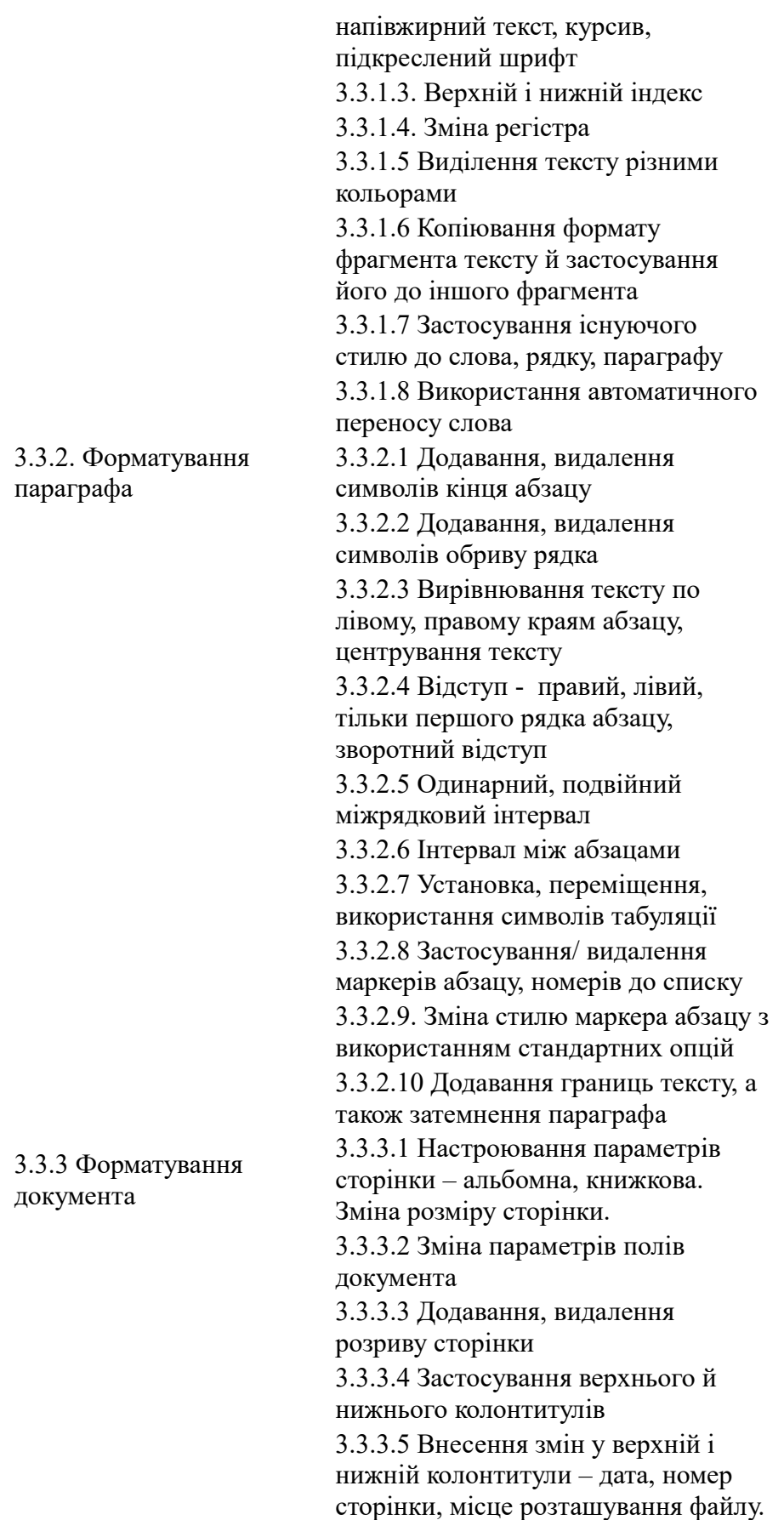

|                       |                          | 3.3.3.6 Автоматична нумерація                                            |
|-----------------------|--------------------------|--------------------------------------------------------------------------|
|                       |                          | сторінок документа                                                       |
| 3.4 Об'єкти           | 3.4.1 Таблиці            | 3.4.1.1 Підготовка документа до                                          |
|                       |                          | додавання в нього таблиці                                                |
|                       |                          | 3.4.1.2 Створення, зміна таблиць                                         |
|                       |                          | 3.4.1.3 Виділення стовпчиків, рядків,<br>осередків, всієї таблиці        |
|                       |                          | 3.4.1.4 Вставка, видалення                                               |
|                       |                          | стовпчиків і рядків                                                      |
|                       |                          | 3.4.1.5 Зміна ширини стовпчикай                                          |
|                       |                          | висоти рядка                                                             |
|                       |                          | 3.4.1.6 Редагування осередку                                             |
|                       |                          | таблиці: розмір і тип шрифту, розмір                                     |
|                       |                          | осередку, колір                                                          |
|                       |                          | 3.4.1.7 Затемнення осередків                                             |
|                       |                          |                                                                          |
|                       | 3.4.2 Картинки,          | 3.4.2.1 Вставка картинки <sup>4</sup> ,                                  |
|                       | зображення, графіки      | зображення, графіка в документ                                           |
|                       |                          | 3.4.2.2 Виділення картинки,                                              |
|                       |                          | зображення, діаграми документа                                           |
|                       |                          | 3.4.2.3 Копіювання картинки,                                             |
|                       |                          | зображення, діаграми в межах<br>документа, відкритих документів.         |
|                       |                          |                                                                          |
|                       |                          | 3.4.2.4 Переміщення картинки,<br>зображення, діаграми в межах            |
|                       |                          | документа, в інший документ.                                             |
|                       |                          | 3.4.2.5 Зміна розмірів графічних                                         |
|                       |                          | об'єктів і діаграм                                                       |
|                       |                          | 3.4.2.6 Видалення графічних об'єктів                                     |
|                       |                          | і діаграм                                                                |
| 3.5 Складання         | 3.5.1 Основи й практичне | 3.5.1.1 Поняття складання                                                |
|                       | застосування розсилань   | стандартних листів, а також поняття                                      |
| стандартних<br>листів | стандартизованих         | злиття джерела даних з головним                                          |
|                       | документів               | документом                                                               |
|                       |                          | 3.5.1.2 Створення головного                                              |
|                       |                          | документа розсилання, додавання                                          |
|                       |                          | полів даних                                                              |
|                       |                          | 3.5.1.3 Створення набору даних                                           |
|                       |                          | (розрахунку розсилання) для                                              |
|                       |                          | стандартизованих документів                                              |
|                       |                          | 3.5.1.4 Об'єднання змісту основного                                      |
|                       |                          | документа зі змінною інформацією                                         |
|                       |                          | 3.6 Виведення на 3.5.1 Підготовка документа 3.6.1.1 Розуміння важливості |
| друк                  | до друку                 | перевірки документа перед друком -                                       |

<span id="page-3-0"></span><sup>4</sup> У цьому документі: поняття «картинка» означає графічні рисунки з галереї рисунків, «зображення» означає будь-яке зображення з файлу, «діаграма» означає об'єкт створений на основі табличних даних

орієнтація, поля, шрифт, правопис 3.6.1.2 Перевірка правопису, коректування помилок, видалення повторюваних слів 3.6.1.3 Додавання слів у вбудований словник 3.6.1.4 Попередній перегляд документа

- 3.6.2 3.6.2.1 Настроювання параметрів<sup>[5](#page-4-0)</sup> принтера – друк всього документа,
- Друк певних сторінок, кількість екземплярів
	- 3.6.2.2 Друк документа за допомогою принтера за замовчуванням

<span id="page-4-0"></span><sup>5</sup> Володіння елементарними навичками друку не включено в перелік навичок, обов'язкових для кандидатів, однак навчання цим навичкам може бути включено в програму